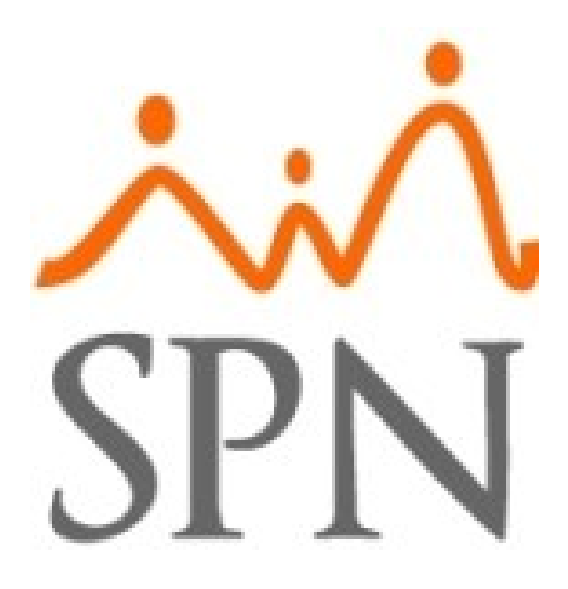

# *Guía Paso a Paso Módulo Ampliado de Capacitaciones SPN.*

**ID: GI-I-026**

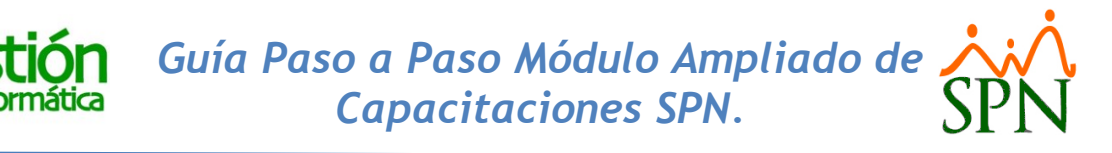

Secuencia de pasos para generar las Evaluaciones del Desempeño

- **a) Si aplica, Registramos En SPN Personal las siguientes entidades:**
	- **1. Regiones.**
	- **2. Provincias.**
	- **3. Ciudades.**
	- **4. Instituciones.**
	- **5. Departamentos.**
	- **6. Cargos.**
	- **7. Empleados.**
	- **8. Estudiantes.**
	- **9. Facilitador.**
- **b) A nivel de parámetros, en el Modulo Capacitación se debe configurar o registrar las siguientes secciones y subsecciones del SubMódulo Parámetros:**

#### **SubModuló - Parámetros**

- **1. Sección - Cursos.**
	- **1.1 Tipos Eventos** (Se registran los Tipos Eventos).
	- **1.2 Asistencia Mínima** (Se registran las asistencias mínimas que tendrá cada Tipo de Evento).
	- **1.3 Código Curricular** (Se registran los Códigos Curriculares).
	- **1.4 Tipos programación** (Se registran los Tipos programación).
	- **1.5 Sectores** (Se registran los Códigos Sectores).
	- **1.6 Subsectores** (Se registran los Subsectores).
	- **1.7 Requisitos** (Se registran los tipos de Requisitos necesarios de admisión a los distintos Tipos de Capacitación).

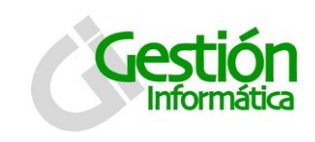

- **1.8 Módulos** (Se registran los Distintos Módulos que podrían relacionarse a las distintas Capacitaciones).
- **1.9 Contenidos** (Se registran los Distintos Contenidos que podrían relacionarse tanto a los distintos Módulos como Capacitaciones).

#### **2. Sección - Categorizar Facilitador.**

- **2.1 Categoría Facilitador** (Se registran las Categorías del Facilitador).
- **2.2 Escalas Categoría** (Se registran las Escalas de las Categorías).
- **2.3 Escala Tarifa Categoría** (Se registran y Configuran las Tarifas de las Categorías en base al relacionamiento tanto de las Categorías Facilitadores y las Escalas de las Categorías).

#### **3. Sección - Configura Evento.**

- **3.1 Tipo Certificado** (Se registran los Tipos de Certificados que podrían asociarse a un determinado tipo de Capacitación).
- **3.2 Recursos** (Se registran los distintos tipos de Recursos que podrían estar presente y asociados a una determinada Aula donde se imparte una Capacitación).
- **3.3 Localización Aulas** (Se registran tanto las locaciones de las aulas en las cuales se realizan las distintas capacitaciones como también la asociación de recursos a las mismas).
- **3.4 Procedimiento Admisión** (Se registran los distintos [Procedimientos](javascript:__doPostBack()  [para Solicitud de Admisión\)](javascript:__doPostBack().

# **4. Sección - Renglones Evaluación.**

- **4.1 Renglones de Evaluación (A)** (Se Registran los distintos reglones de evaluación A, en otras palabras, son los "Títulos" que se le podrán asociar a tantos Reportes de Evaluación de Proceso contenga el sistema).
- **4.2 Renglones de Evaluación (B)** (Se Registran los distintos reglones de evaluación B, en otras palabras, son los "Componentes" que se le podrán asociar a tantos Reportes de Evaluación de Proceso contenga el sistema).

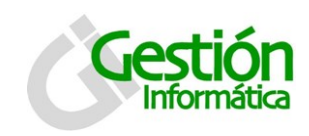

**4.3 Renglones de Evaluación (C)** (Se Registran los distintos reglones de evaluación B, en otras palabras, son los "Subcomponentes" que se le podrán asociar a tantos Reportes de Evaluación de Proceso contenga el sistema).

#### **5. Sección - Misceláneos.**

- **5.1 Preparación Académica** (Se Registran los distintos Grados de Preparación Académica).
- **5.2 Sección - Plantilla Documentos** (Se Registran y configuran los datos de las plantillas de Contrato de Prestación de Servicios Docentes que manejara el sistema).

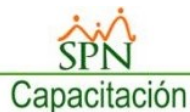

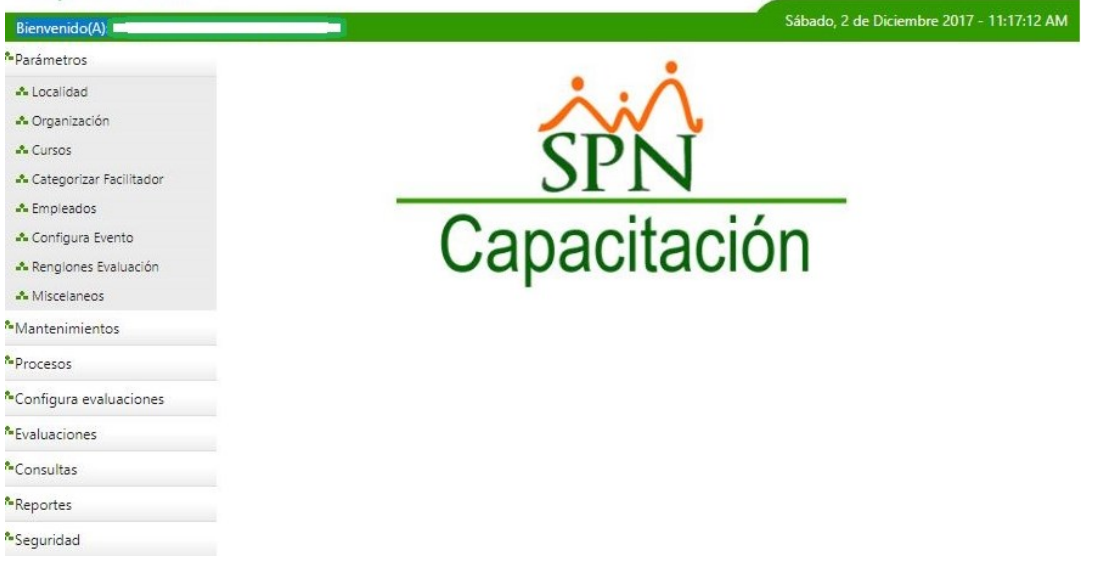

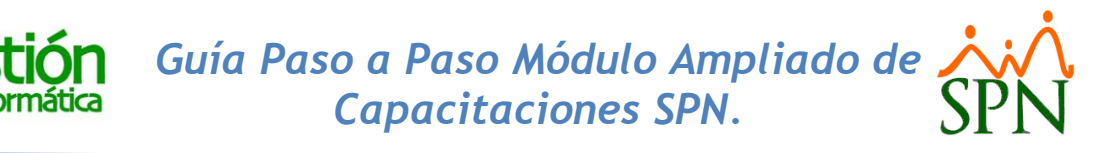

**Las Principales Operaciones para Generar y Ejecutar el proceso de Capacitaciones del módulo:**

#### **SubMódulo - Mantenimientos**

ivi

#### **1.Sección - Planificación**

**1.1 Oferta Curricular** (Se Registran y Configuran las Distintas Ofertas Curriculares la cuales estarán relacionadas a un Tipo de Evento, a un Sector, deberán cumplir una serie de Requisitos, Constarán de uno a varios Módulos y Contenidos asociados).

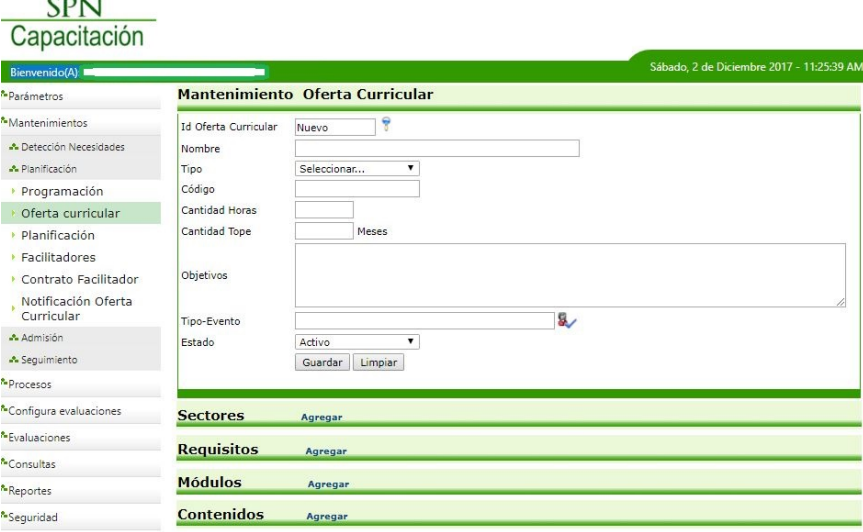

**1.2 Programación** (Se registran los distintos periodos de programación que se llevaran a cabo y a su vez se relacionan las ofertas curriculares a una determinada Programación).

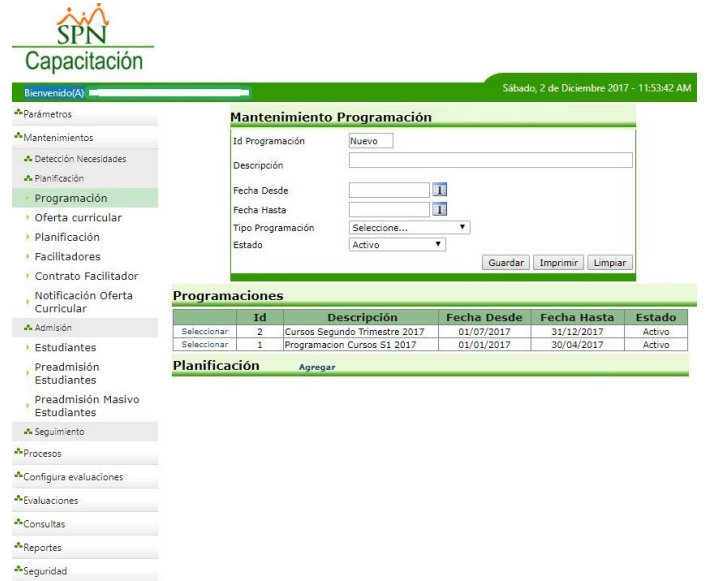

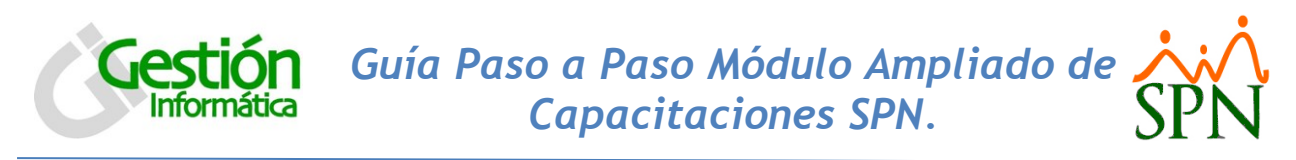

**1.3 Facilitadores** (Se registran y configuran los Facilitadores).

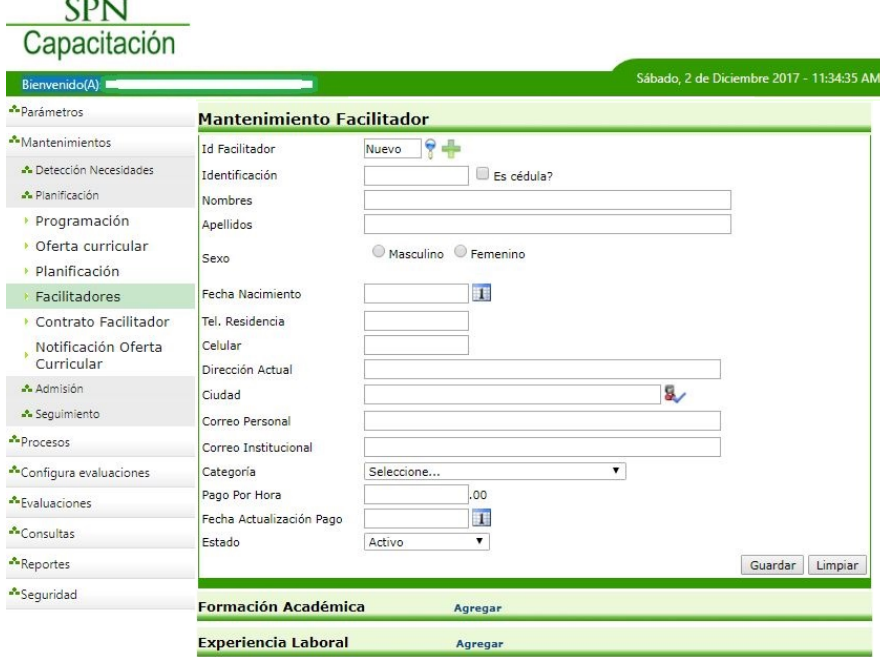

# **2.Sección – Admisión**

CONT

ivi

**2.1 Preadmisión Estudiantes** (Se registran, configuran y relacionan las Ofertas Curriculares con los posibles estudiantes admitidos).

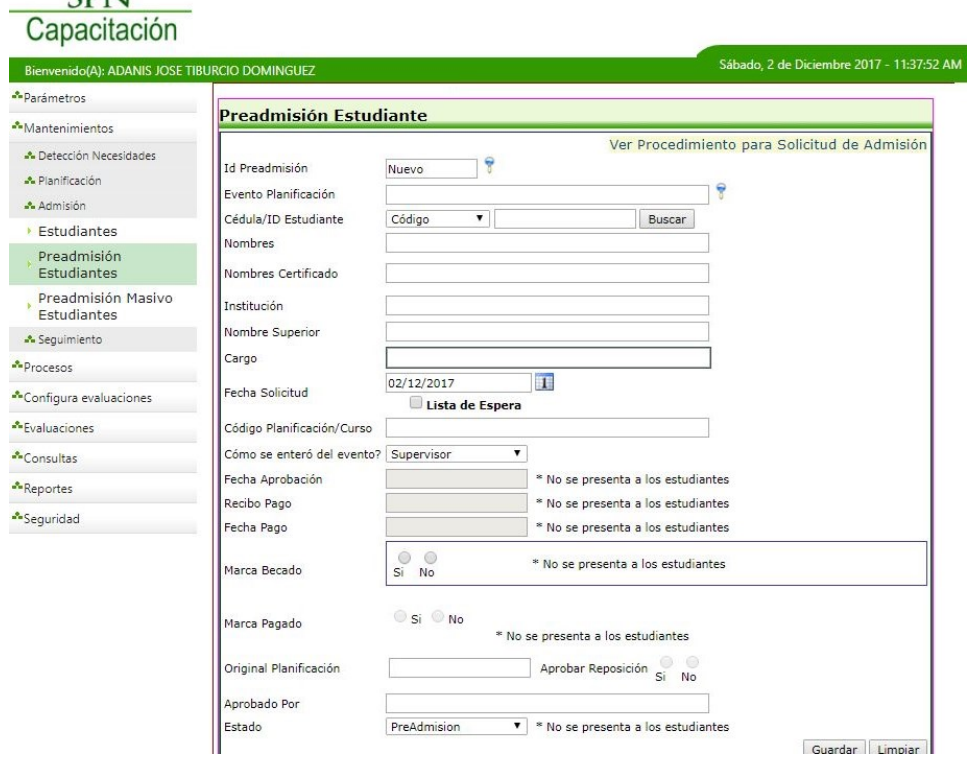

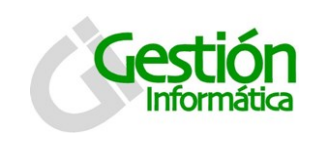

**2.2 Preadmisión Masiva Estudiantes** (Se registran los estudiantes tanto aprobados como desestimados una vez que se hayan validado los requisitos y pagos).

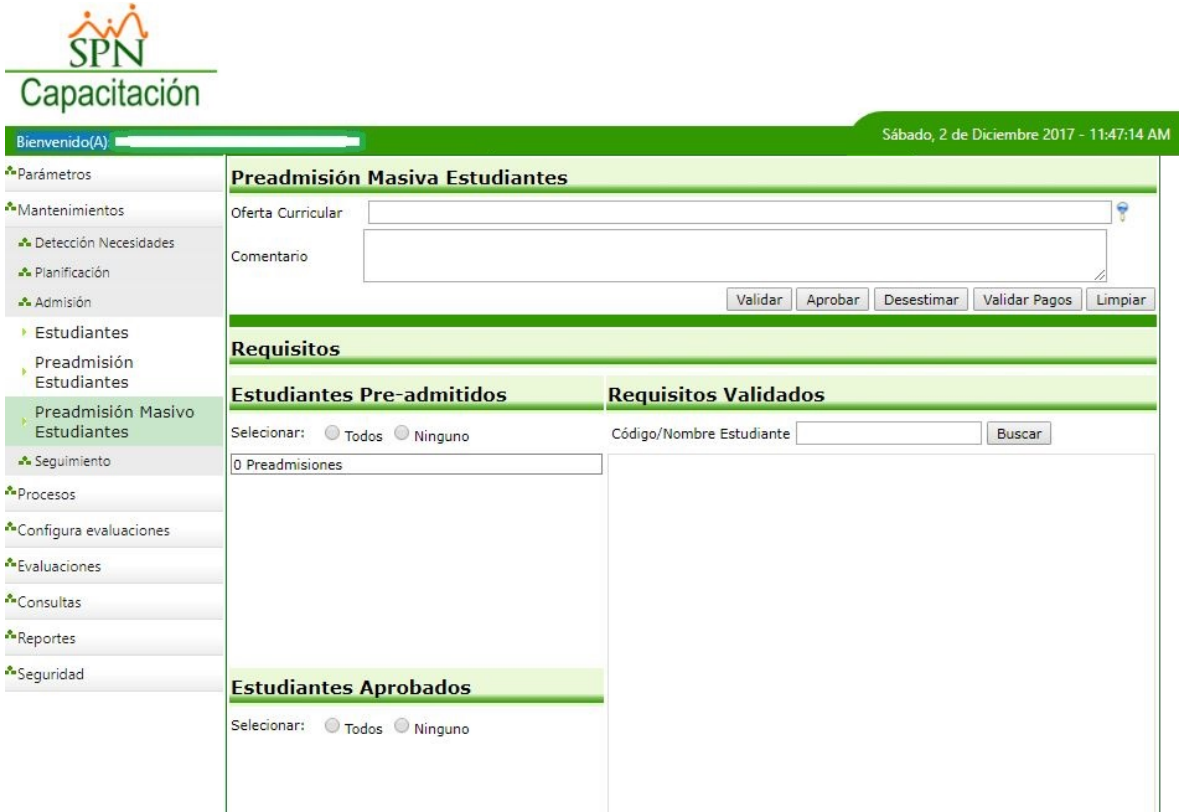

#### **3.Sección - Planificación**

**3.1 Planificación** (Se registra, configura y relaciona los componentes generales de la Planificación de la Oferta Curricular, es decir, cupos, requerimiento de pago, requerimiento de contrato, cantidad de horas impartidas, el o los sectores relacionados, locación, programación de fechas, así como también la asignación del coordinador(es), facilitador(es) y estudiantes).

**Si se activa la opción "Requiere Contrato de Facilitador" dentro de la planificación de una determinada Oferta Curricular se procede al paso (3.2), de lo contrario continuar con las acciones del paso (3.3).**

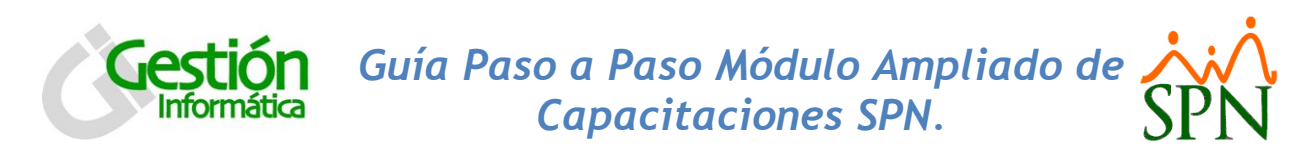

**3.2 Contrato Facilitador** (Se registra, relaciona, configura y generan los contratos de los Facilitadores en función a las Ofertas Curriculares).

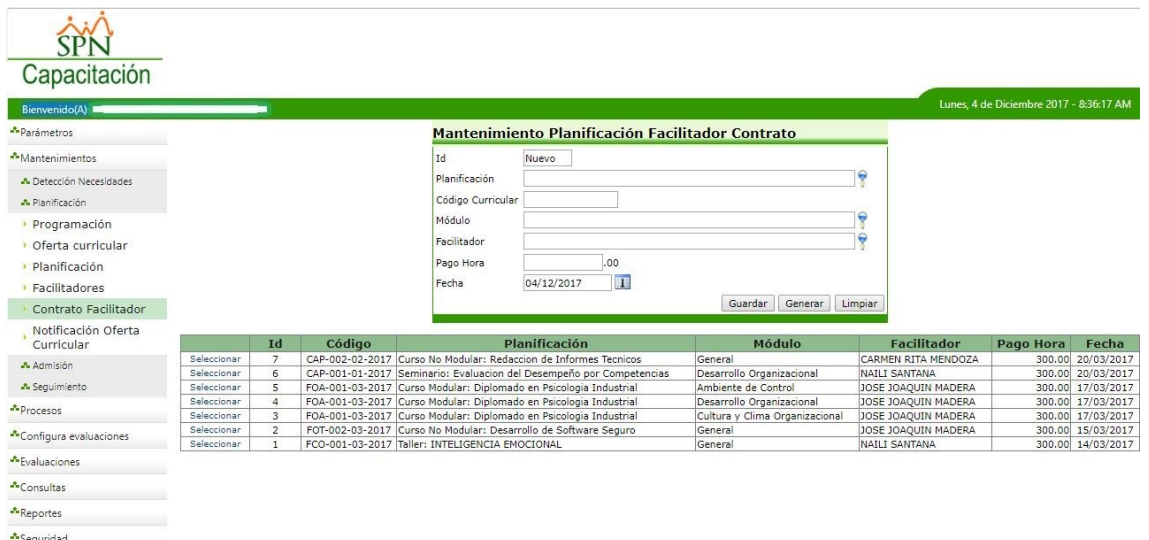

**Una vez realizada la configuración de cada Planificación se activará "Imprimir Ficha" y se procede a generar e imprimir la Ficha Técnica de la Oferta Curricular.**

**3.3 Notificación Oferta Curricular** (Se elabora y se lleva a cabo él envió de un correo de notificación Indicando el Inicio de la planificación de una determinada Oferta Curricular).

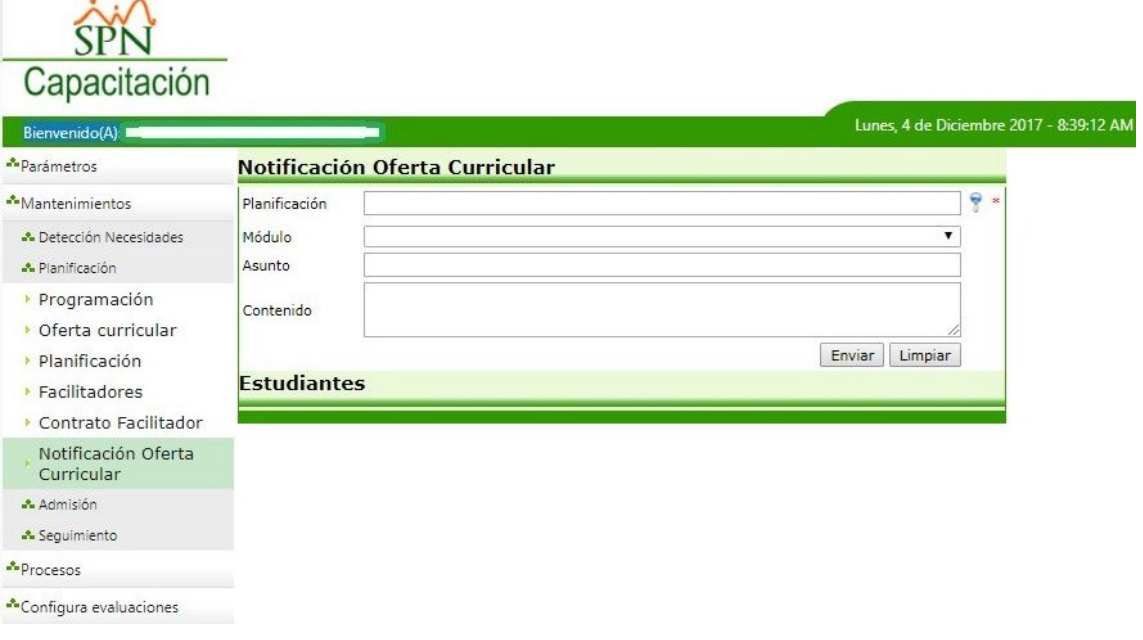

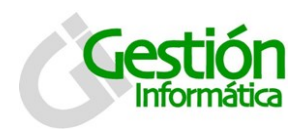

# **SubMódulo - Configura Evaluaciones**

**4.Sección – Configurar Contenido Evaluación Diagnostica** (Se registra y configura el contenido de las preguntas/respuestas que conformen tantas Evaluaciones Diagnosticas contenga una determinada Oferta Curricular).

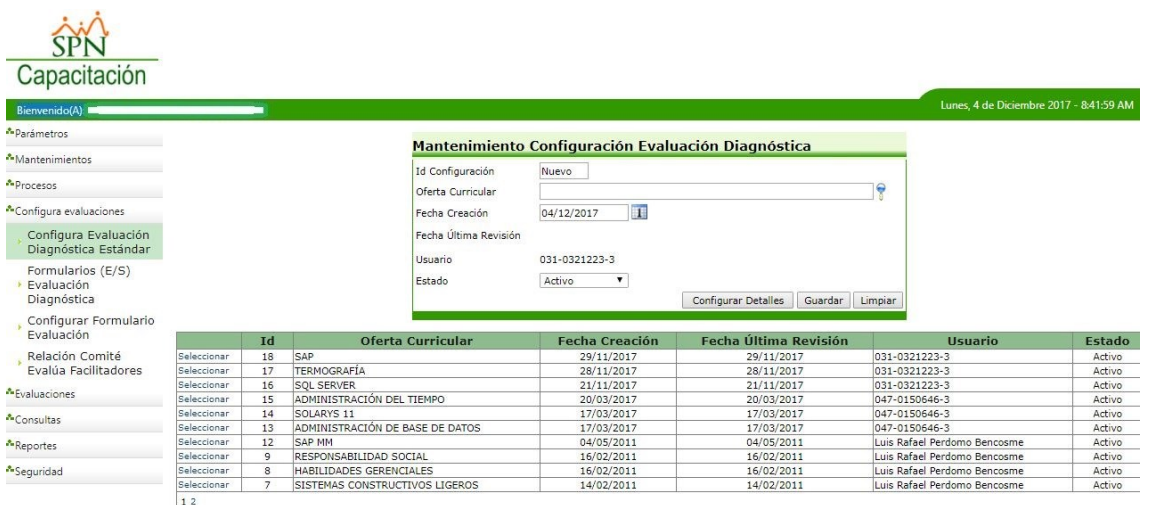

**5.Sección – Diseño de Formularios de Evaluación Diagnostica de (E/S)** (Se registra, diseña y configura la estructura de los Formularios de Evaluación Diagnostica (E/S) que se relacionaran a los Módulos de una determinada Oferta Curricular).

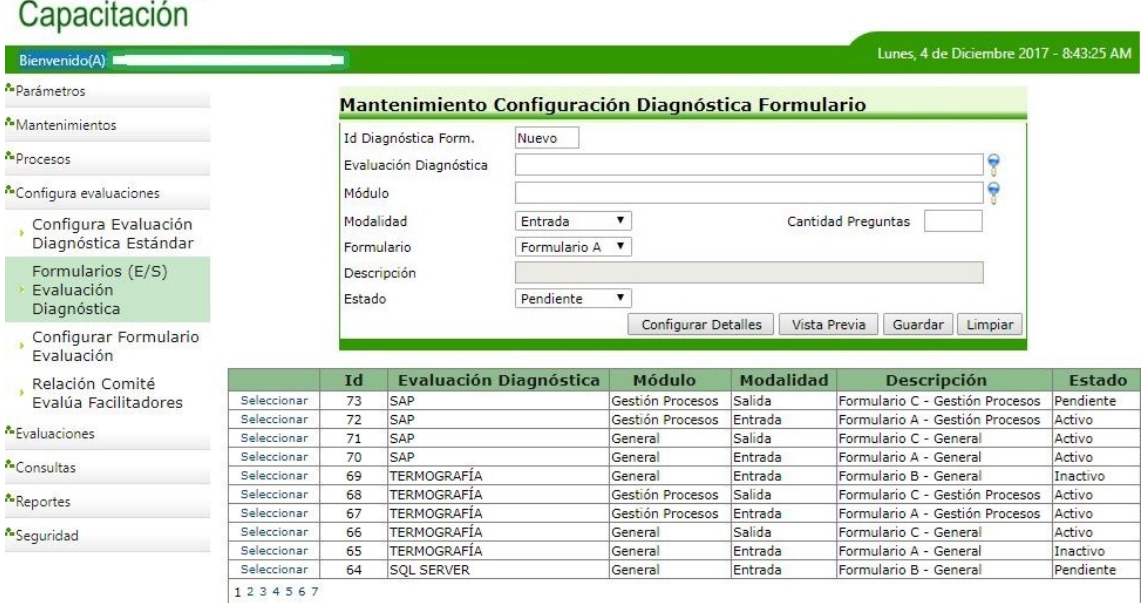

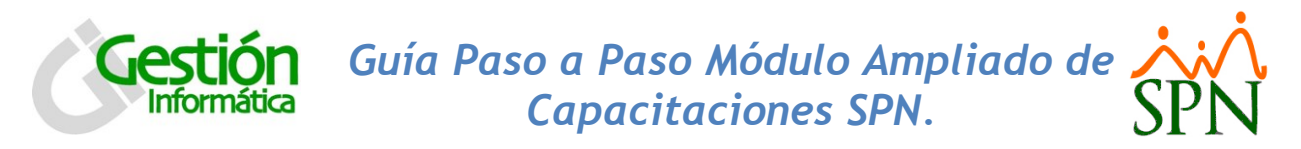

**6.Sección – Diseño Formularios de Evaluación del proceso** (Se registra, diseña y configura la estructura de los Formularios de Evaluación de los procesos "Evento – Facilitador" que contenga una determinada Oferta Curricular).

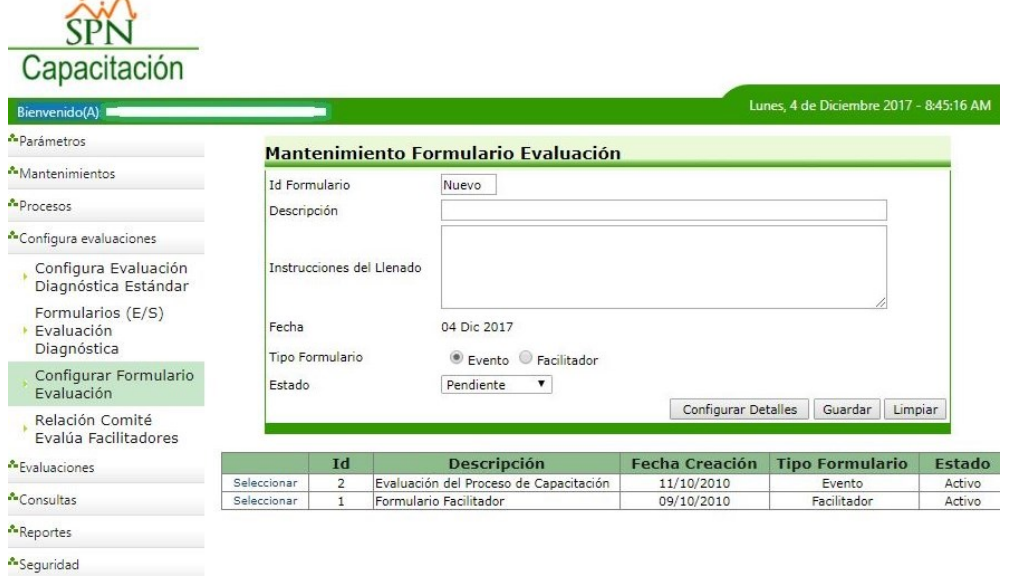

# **SubMódulo Procesos**

CONT

#### **7.Sección - Evento**

**7.1 Administración Estados del Evento** (Se procede a cambiarle el estado del campo "Acción" que por defecto se encuentra registrado como "Programado" del Módulo Inicial de la Oferta Curricular a tratar).

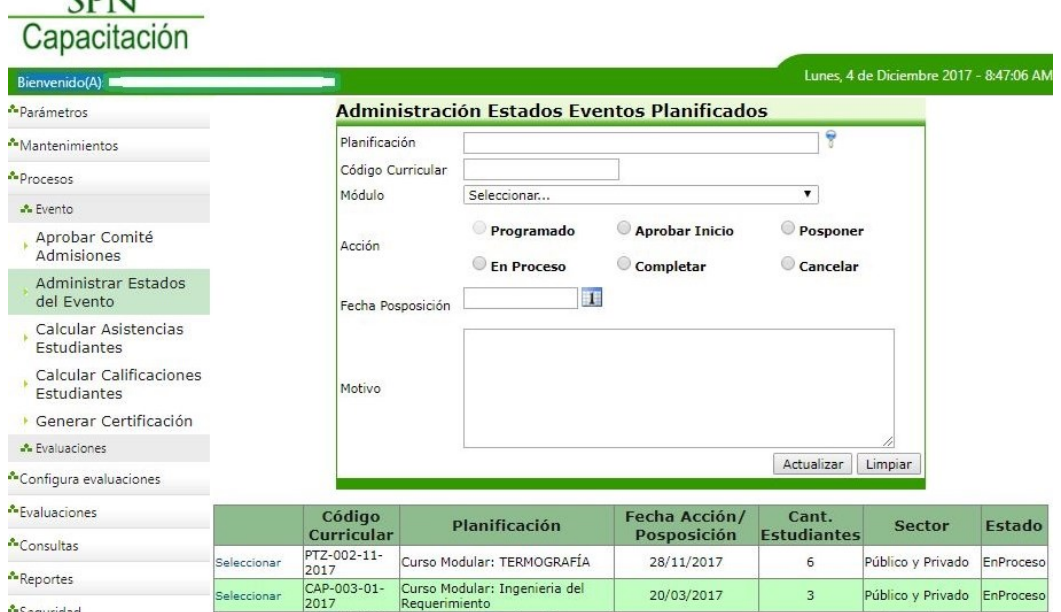

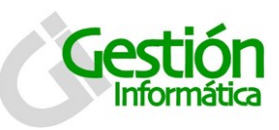

#### **SubMódulo - Mantenimientos**

#### **8. Sección - Seguimiento**

**8.1 Registro Asistencias Estudiantes** (Se registran y Configuran las Asistencias de los estudiantes durante el periodo programado de una determinada Oferta Curricular).

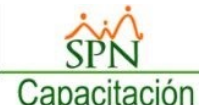

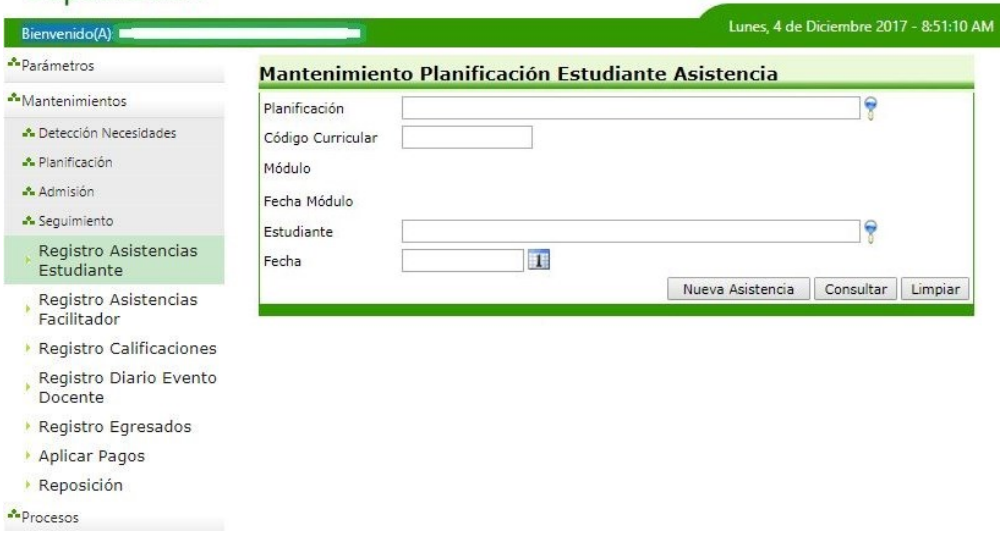

**8.2 Registro Asistencias Facilitador** (Se registran y Configuran las Asistencias de los Facilitadores durante el periodo programado de una determinada Oferta Curricular).

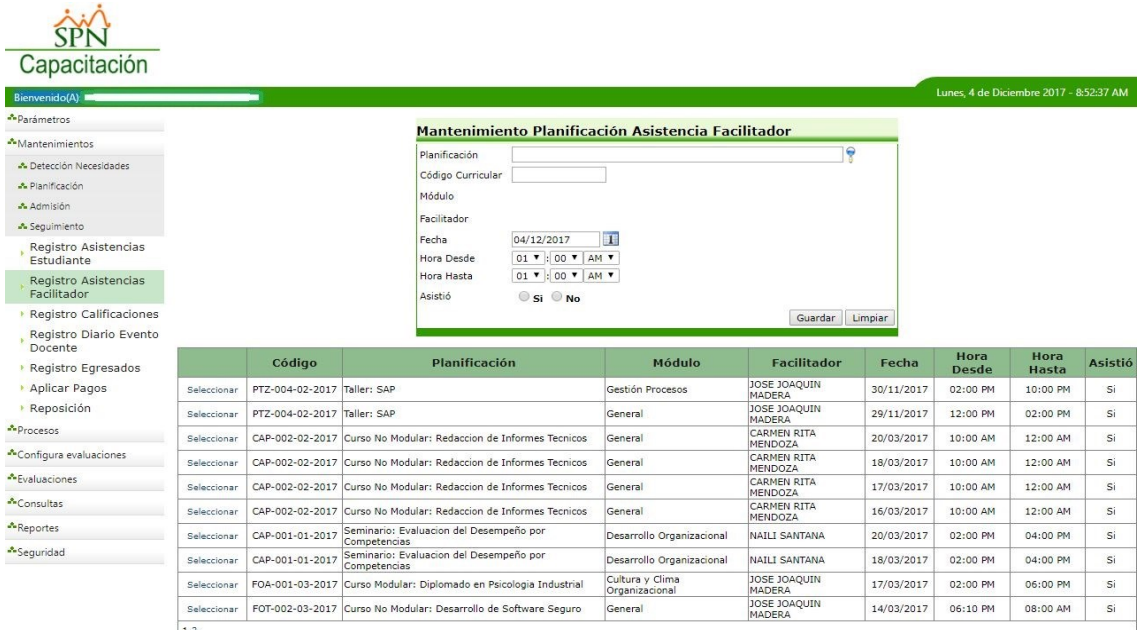

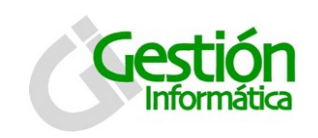

**8.3 Registro Calificaciones** (Se registran los eventos diarios realizados por los docentes durante el progreso de un determinado Modulo (s) de una Oferta Curricular).

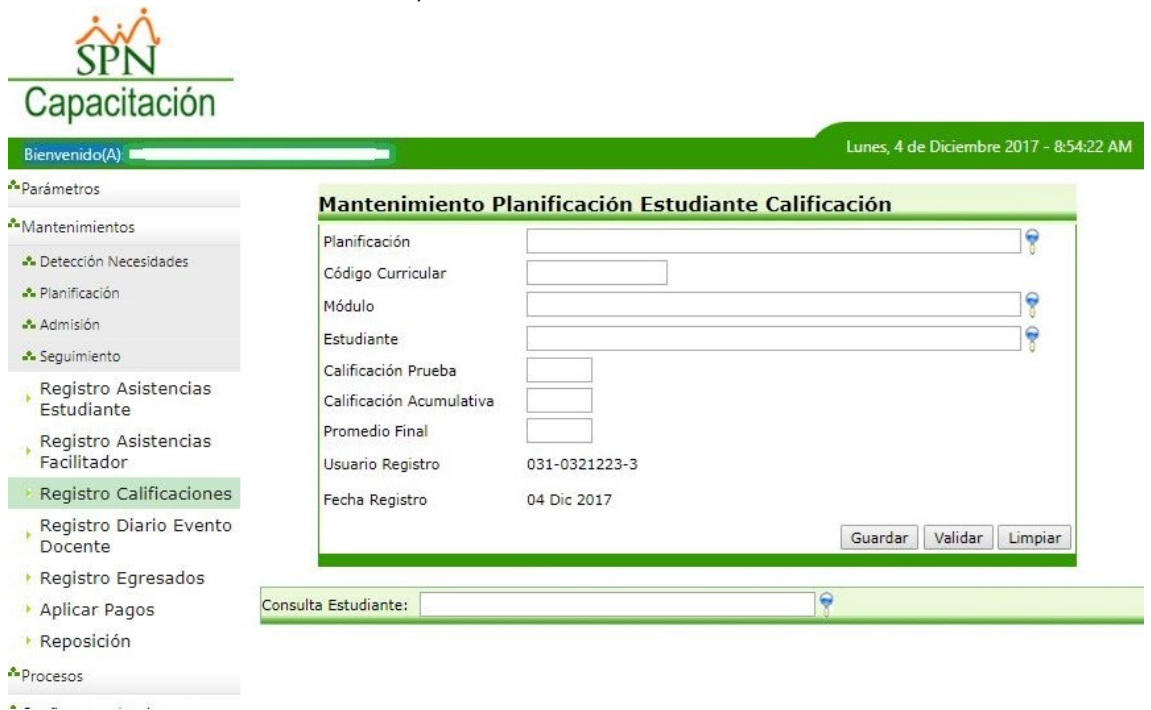

**8.4 Registro Diario Evento Docente** (Se registran los eventos diarios realizados por los docentes durante el progreso de un determinado Modulo (s) de una Oferta Curricular).

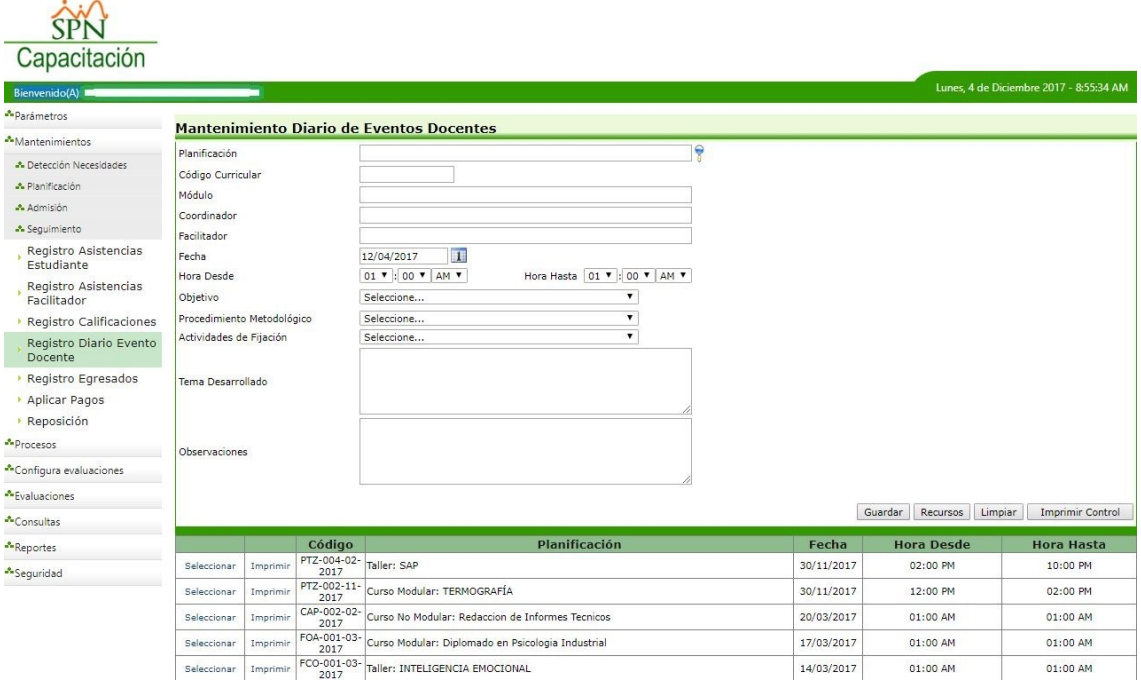

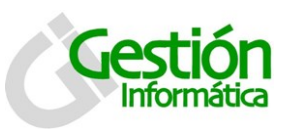

#### **SubMódulo - Procesos**

#### **9.Sección - Evento**

**9.1 Calcular Asistencia Estudiantes** (Estos cálculos se deben realizar cada vez que concluya el registro de las asistencias durante el periodo de ejecución de un módulo relacionado a una determinada Oferta Curricular).

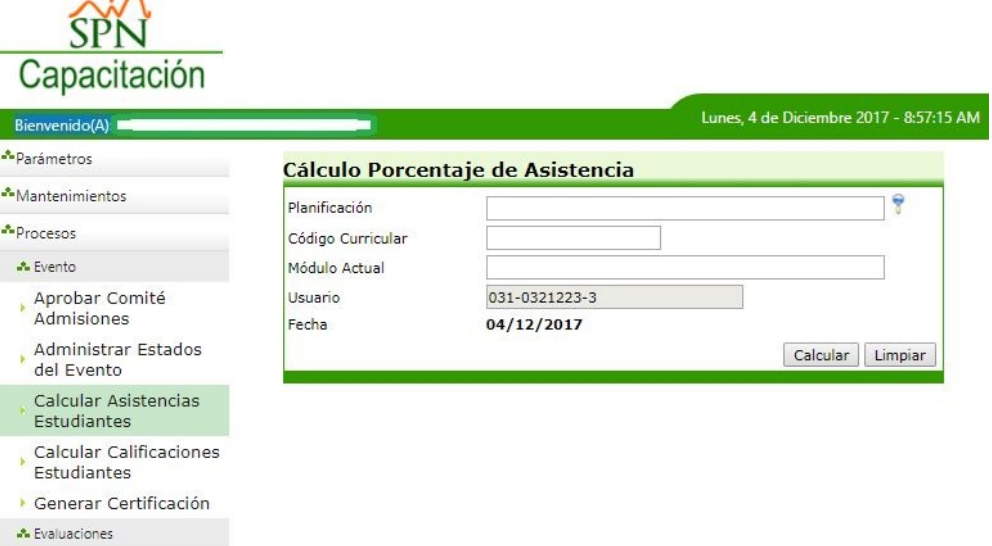

**9.2 Calcular Calificaciones Estudiantes** (El cálculo de las calificaciones de los estudiantes se deben realizar cada vez que se cumpla por completo un ciclo de registro de Evaluaciones tanto Diagnosticas E/S como Acumulativas durante el periodo de ejecución de un módulo relacionado a una determinada Oferta Curricular).

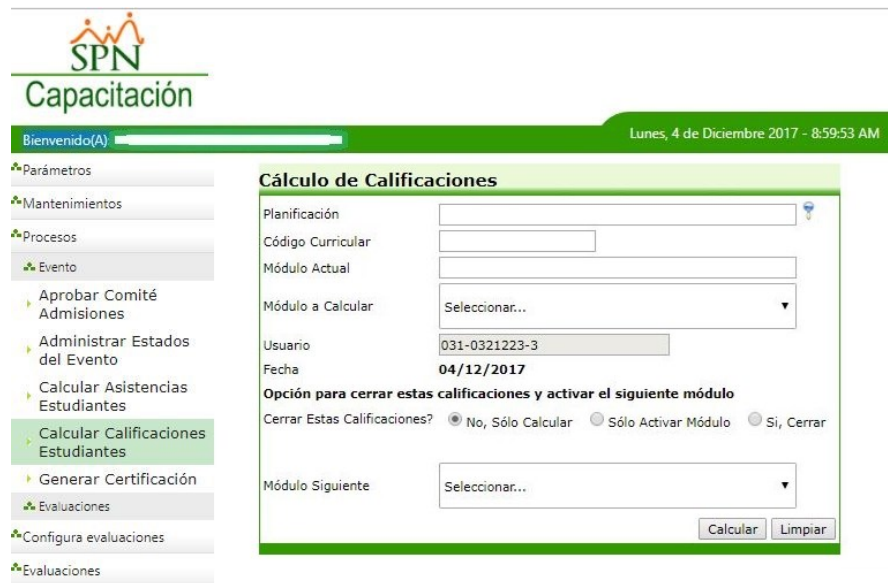

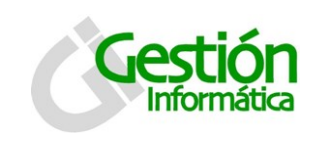

**Cabe destacar que cada vez que vaya a realizar estos cálculos previamente el sistema solicitara especificar qué tipo de acción en concreto quiere realizar en cuanto al cierre del actual ciclo de calificaciones del módulo y así de esta manera ir avanzando hasta concluir la programación.**

#### **10.Sección - Evaluaciones**

**10.1Generar Evaluaciones Diagnostica** (Se relaciona y configuran las Evaluaciones Diagnosticas (E/S) con la cantidad de módulos que contenga una determinada Oferta Curricular).

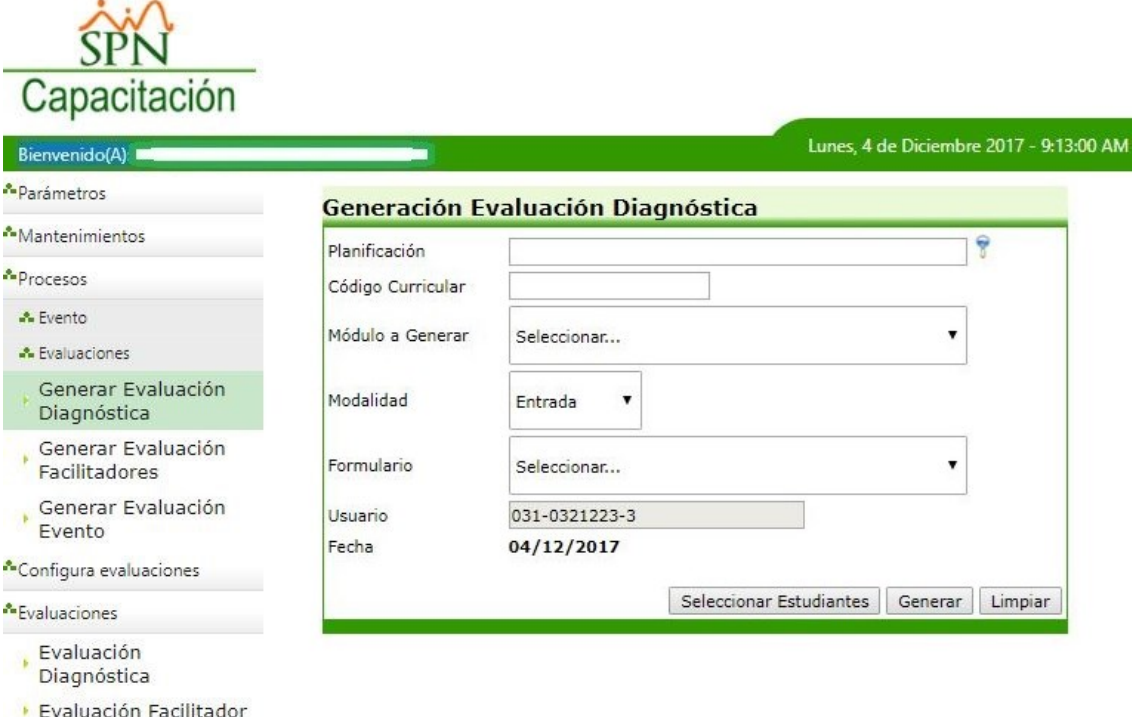

- Evaluación Evento
- Revisión Evaluación
- þ. Diagnóstica

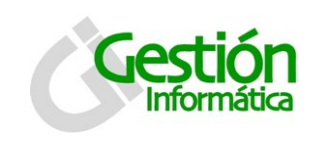

# *Guía Paso a Paso Módulo Ampliado de Capacitaciones SPN.*

**10.2Generar Evaluación Facilitadores** (Se relaciona y configuran las Evaluaciones generadas sobre el desempeño de los Facilitadores a los fines de determinar la calificación alcanzada y aprobar la tarifa establecida para una determinada Oferta Curricular).

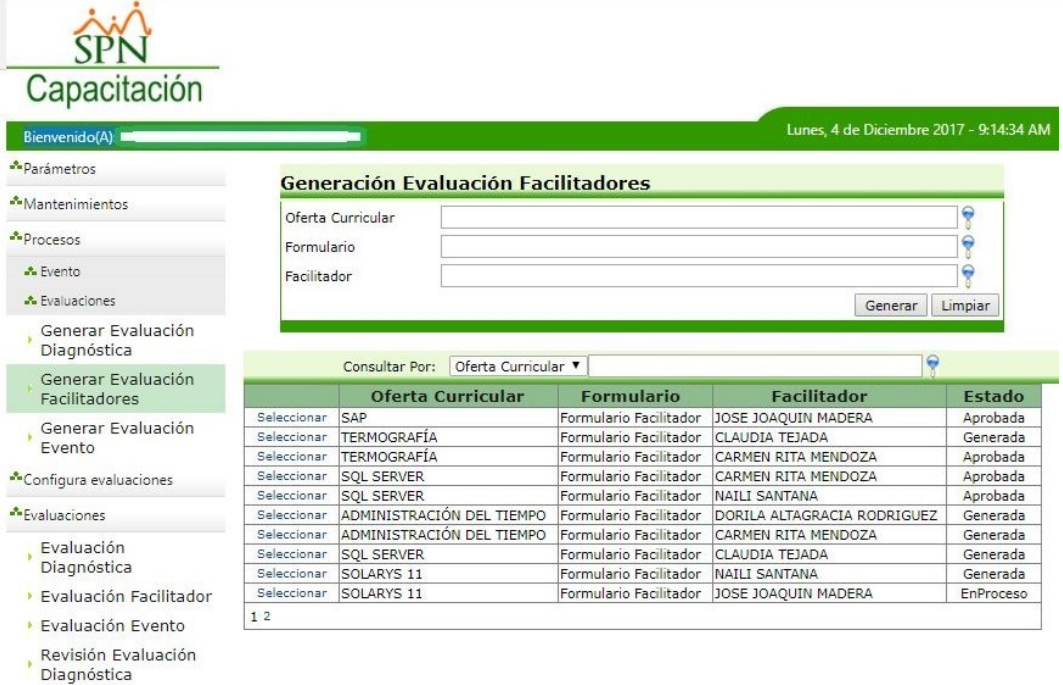

**10.3Generar Evaluación Evento** (Se relaciona y configuran las Evaluaciones generadas sobre la Oferta Curricular a los fines de determinar la calificación alcanzada y analizar la eficiencia con la que dicha oferta se está llevando a cabo).

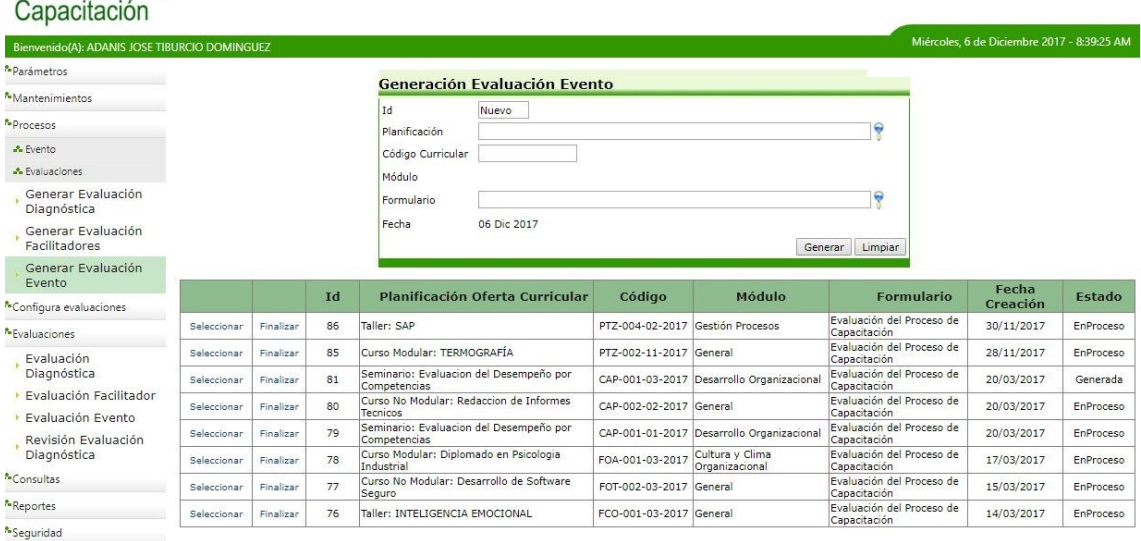

 $CP<sub>h</sub>$ 

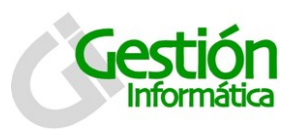

#### **SubMódulo – Evaluaciones**

**11.Sección – Evaluación Diagnostica** (Se registran las respuestas obtenida de cada estudiante de las Evaluaciones Diagnosticas E/S relacionada a la cantidad de módulos de una determinada de la Oferta Curricular).

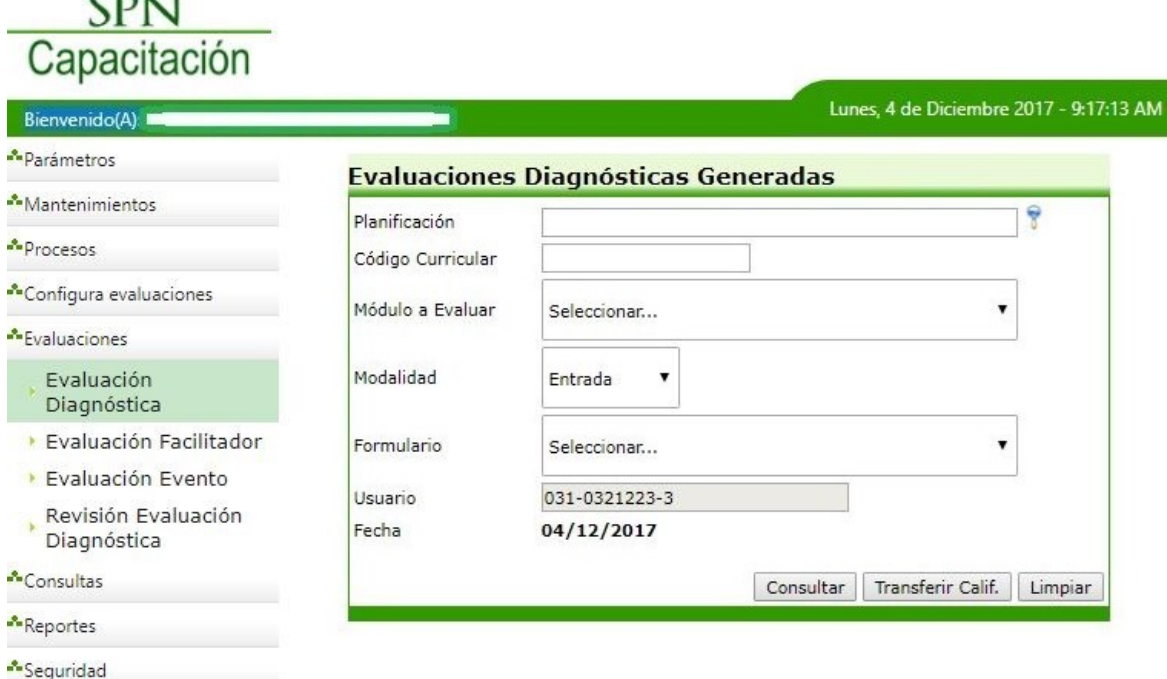

**Cada vez que se culmine de registrar las respuestas de las Evaluaciones Diagnosticas E/S programadas para un determinado módulo y se decida concluir la edición de las mismas para continuar con el registro de las evaluaciones diagnosticas E/S de los módulos restantes, si ha de aplicar, se precede a seleccionar el hipervínculo de "Finalizar" para asignarle el Estado de "Finalizada" y posteriormente se debe asignar la calificación al estudiante presionando el botón "Transferir Calif".**

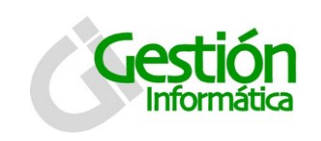

**12. Sección – Evaluación Evento** (Se registran las respuestas obtenida de cada estudiante de la Evaluación del Evento que se relacionan a una determinada de la Oferta Curricular).

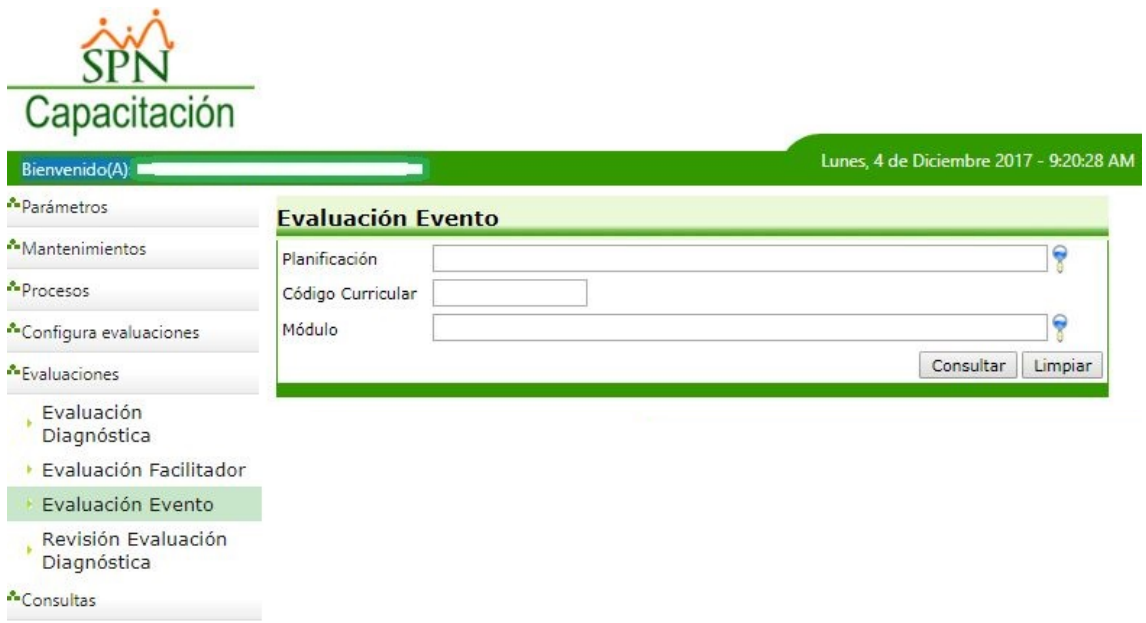

**13.Sección – Evaluación Facilitador** (Se registran las respuestas obtenida de cada Evaluación de Desempeño del Facilitador las cuales realizar el empleado del comité asignado, a los fines de determinar la calificación alcanzada y aprobar la tarifa establecida para una determinada Oferta Curricular).

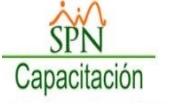

T

\*Reportes Seguridad

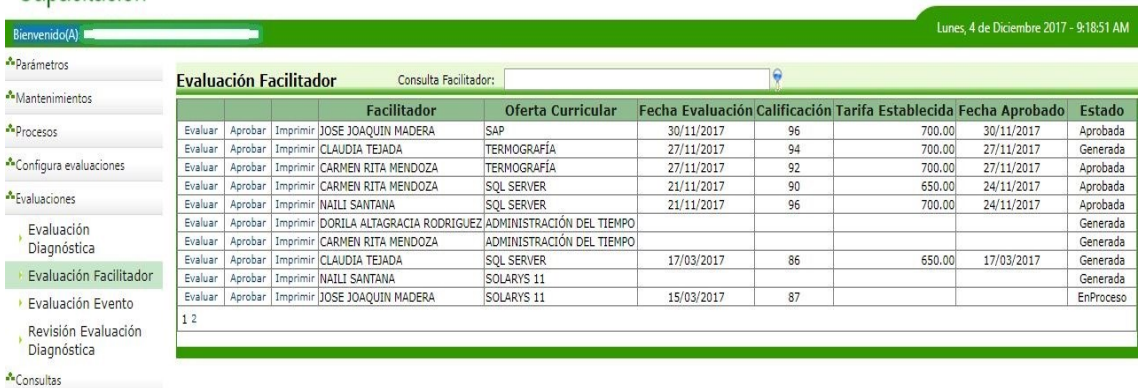

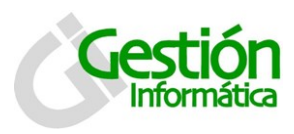

#### **SubMódulo - Procesos**

#### **14. Sección - Evento**

**14.1Generar Certificación** (Se Registran los Estudiantes Aprobados para llevar a cabo la validación de los pagos y generarle un estatus hasta que proceda la emisión de su Certificado).

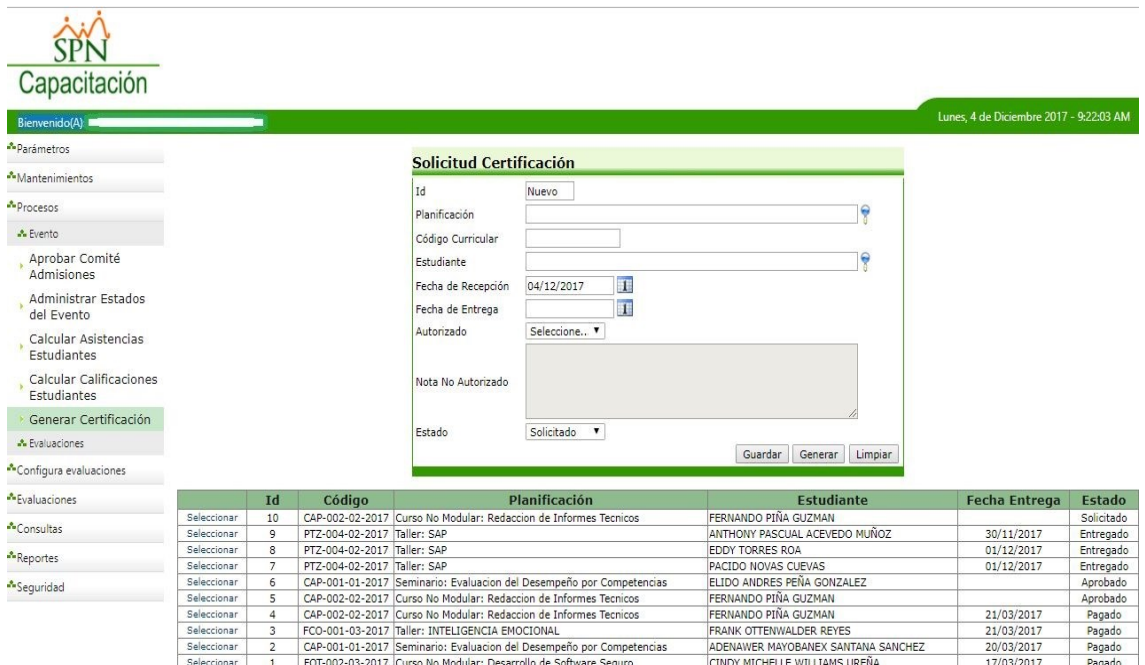

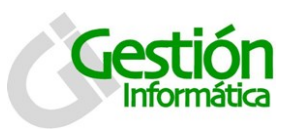

#### **SubMódulo - Mantenimientos**

#### **15. Sección – Seguimiento**

**15.1Aplicar Pagos** (Se registran los estatus de los Estudiantes Aprobados en función a su respectivo pago, para posteriormente determinar la autorización para la emisión de su Certificado).

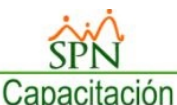

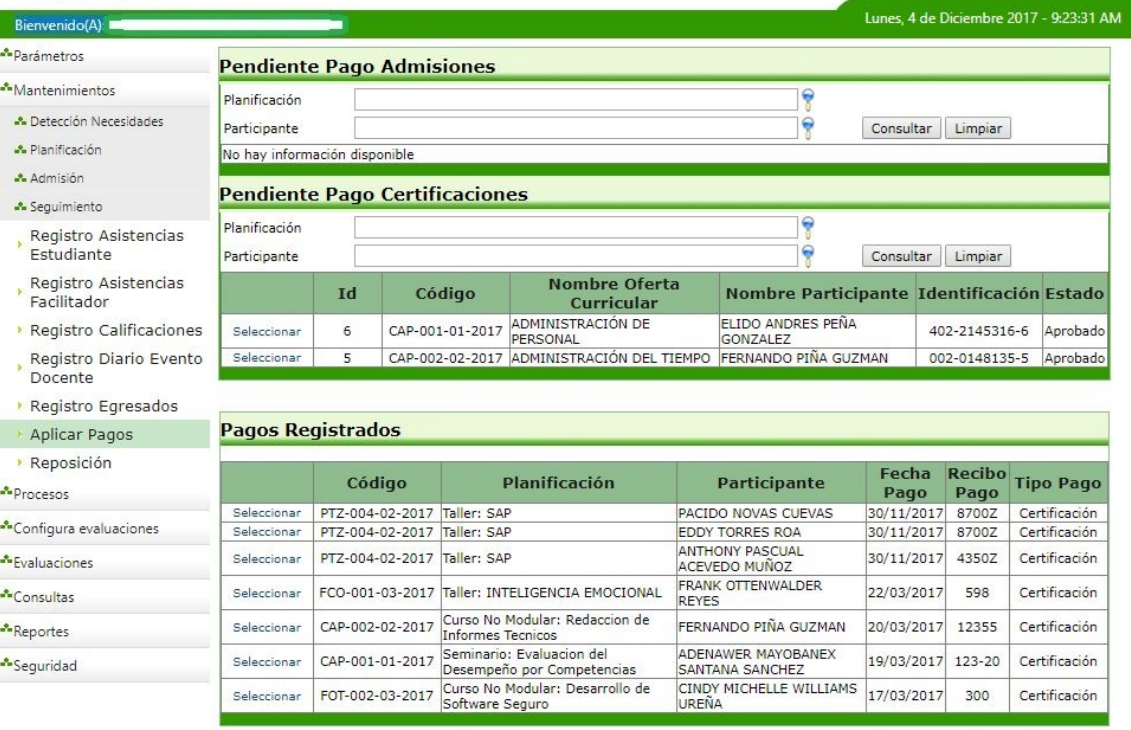

**Una vez validado la aplicación del pago sin ninguna el sistema cambiara el estatus por defecto de "Solicitado" a "Pagado" para posteriormente en la Sección anterior (14.1 Generar Certificación) para generar Satisfactoriamente la emisión de la Certificación.**

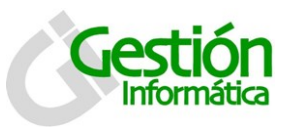

#### **SubMódulos – Consultas**

- **16.Consultas** (Esta sección permite Generar diversas consultas del proceso de control y seguimiento de las Capacitaciones. Entre ellos tenemos:
	- **Consulta Preadmisión Estudiantes.**
	- **Consulta Estudiantes.**
	- **Consulta Facilitadores.**
	- **Consulta Oferta Curricular.**
	- **Consulta Planificación Oferta Curricular.**
	- **Consulta Programación.**
	- **Consulta Evaluación Diagnóstica.**

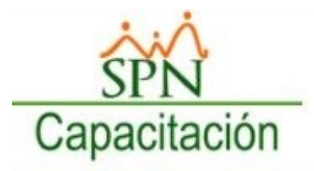

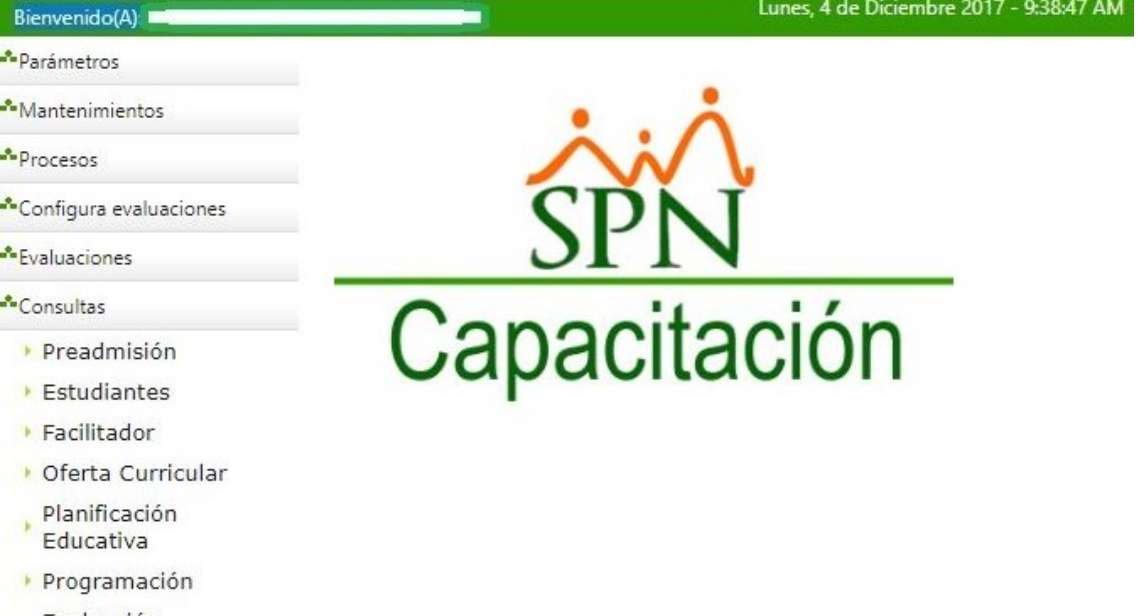

Evaluación Diagnóstica

Reportes

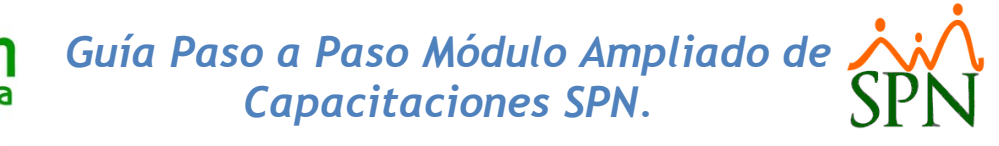

# **SubMódulos – Reportes**

- **17.Reportes** (Esta sección permite Generar diversos tipos de reportes del proceso de control y seguimiento de las Capacitación. Entre ellos tenemos:
	- **Reporte Acta De Admisión.**
	- **Reporte Listado Participantes.**
	- **Reporte Asistencia Participantes.**
	- **Control Asistencia Facilitadores.**
	- **Reporte Calificaciones del Evento.**
	- **Reporte Tabulación Del Evento.**
	- **Reporte Rendimiento.**
	- **Reportes Estadísticos.**
	- **Reporte Informe Final Evento.**

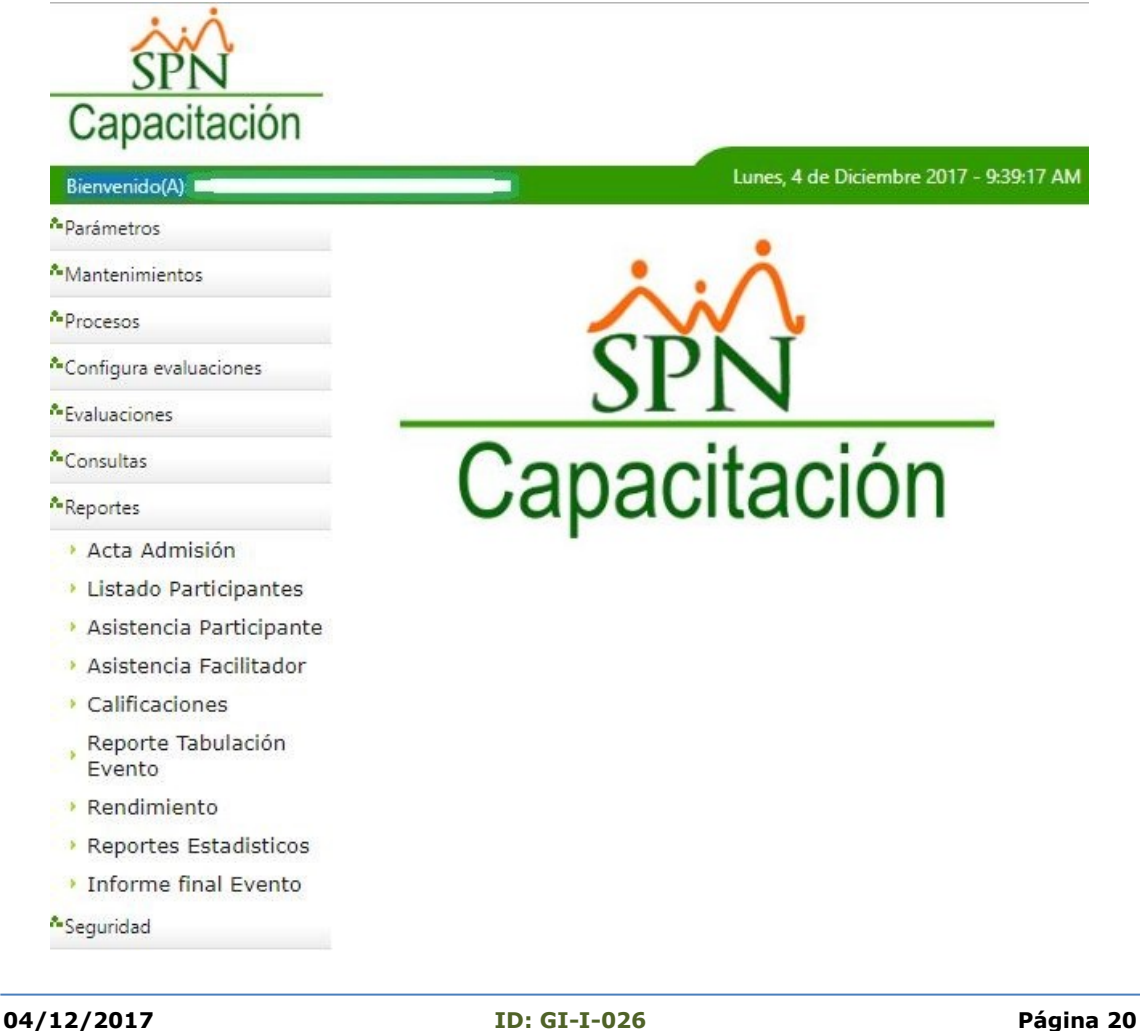

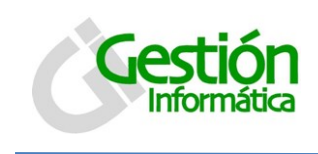

#### **SubMódulo - Mantenimientos**

#### **18.Sección – Seguimiento**

**18.1Registro de Egresados** (Se registran los estudiantes egresados de una determinada Oferta Curricular completada).

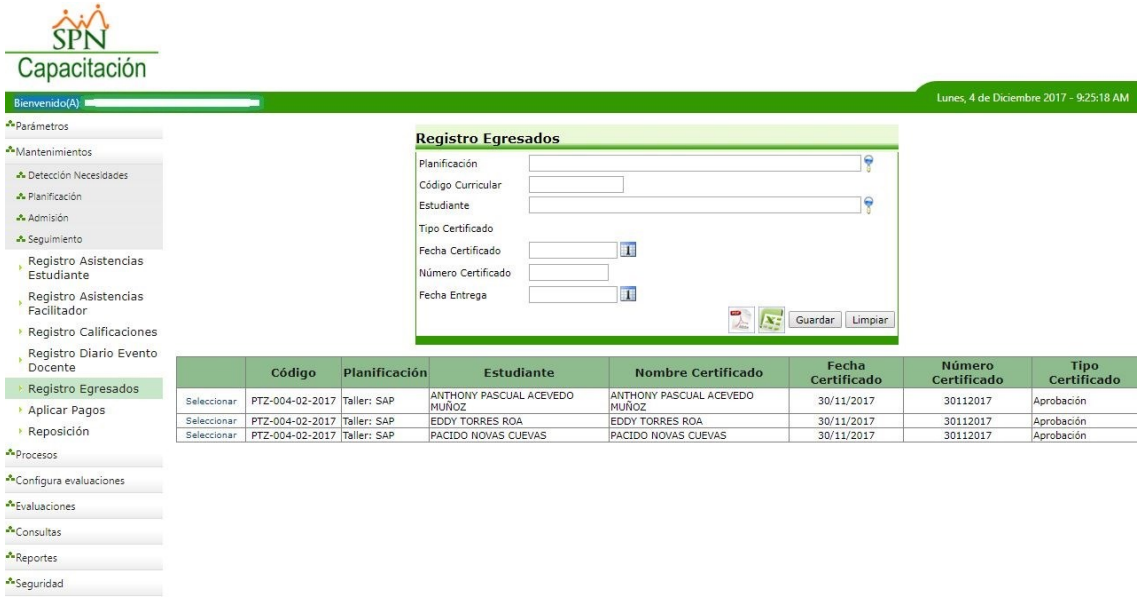

#### **19.Detección de Necesidades**

**19.1DNAC** (Se registran las detecciones de necesidades de adiestramiento de capacitación (DNAC), que las instituciones han solicitado dentro de un periodo).

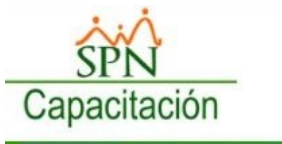

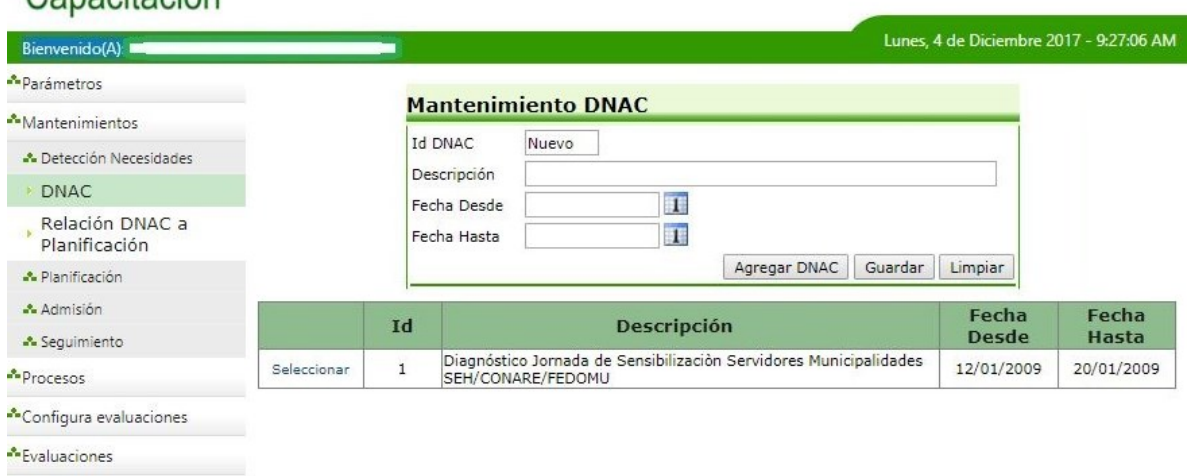

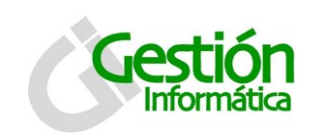

**19.2Relación DNAC a Planificación** (Se registran y asocian las detecciones de necesidades de adiestramiento de capacitación (DNAC) a una Planificación).

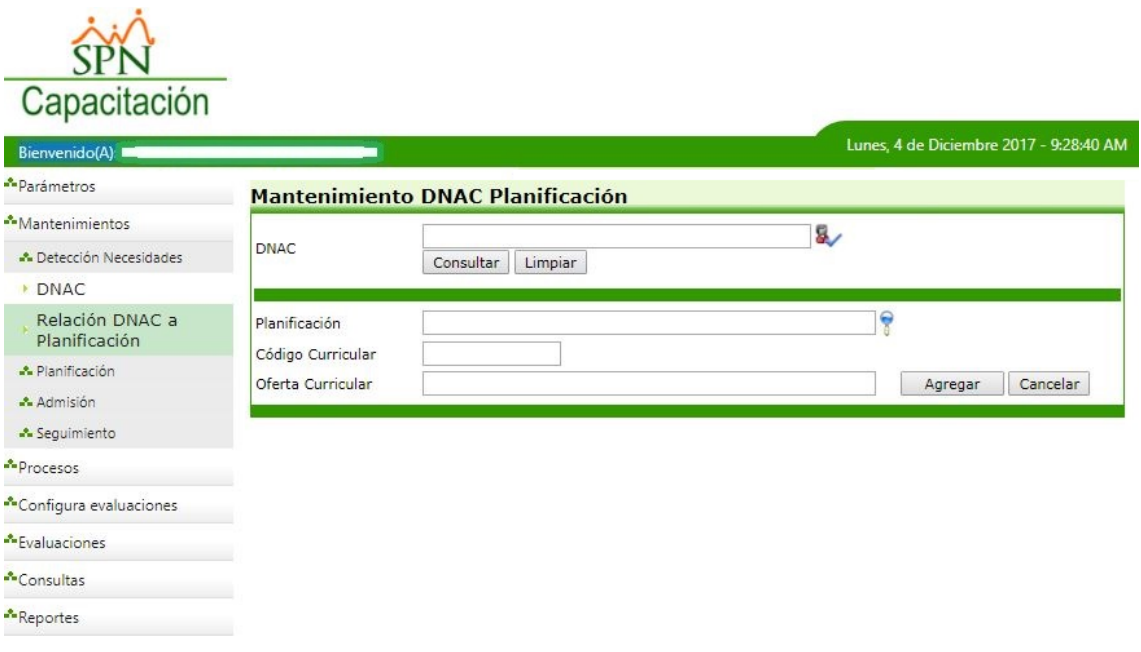